Комитет по делам образования города Челябинска Муниципальное автономное учреждение дополнительного образования «Дворец пионеров и школьников им. Н.К. Крупской г. Челябинска»

РЕКОМЕНДОВАНО: Экспертным советом МАУДО «ДПШ» Протокол № 6 от 31.05.2013

УТВЕРЖДАЮ: Директор МАУДО «ДПШ» Ю.В. Смирнова erst Приказ МАУДО «ДПШ» No 279 09 or 21.06.2023

# Дополнительная общеобразовательная общеразвивающая программа «Рисуем на компьютере» Направленность: техническая

Возраст учащихся: 10-16 лет Срок реализации: 1 год Год разработки Программы: 2022

# Автор-составитель:

Федякова Наталья Михайловна, педагог дополнительного образования высшей квалификационной категории

Челябинск, 2023 г.

# Раздел 1. Пояснительная записка

#### Оглавление

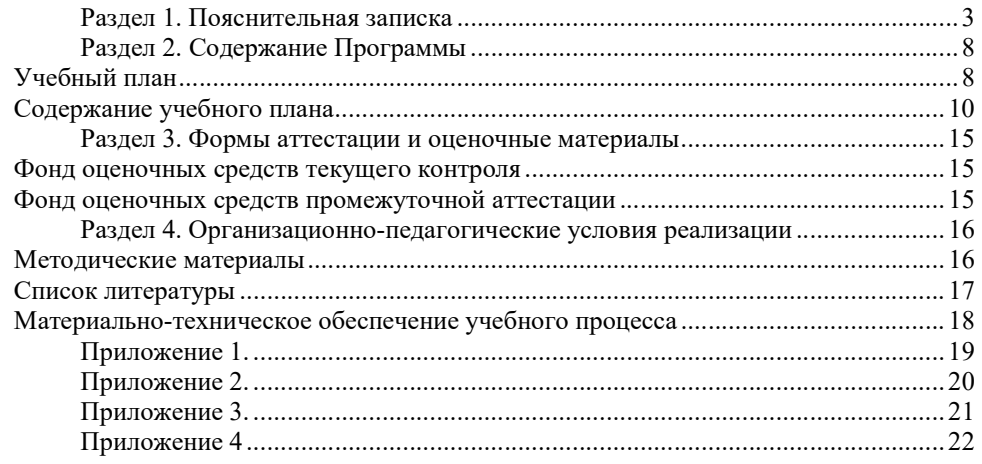

Дополнительная общеобразовательная общеразвивающая программа «Рисуем на компьютере» (далее Программа) составлена на основании нормативноправовых актов Российской Федерации, Челябинской области, муниципального образования и МАУДО «ДПШ», а именно:

- 1. Федеральный закон Российской Федерации «Об образовании в Российской Федерации» № 273-ФЗ от 29.12.2012;
- 2. Концепция развития дополнительного образования детей (Распоряжение Правительства РФ от 04 сентября 2014г. №1726-р);
- 3. Стратегия развития воспитания в Российской Федерации на период до 2025 года (Распоряжение Правительства РФ от 29 мая 2015г. №996-р);
- 4. Приказ Министерства Просвещения РФ от 9 ноября 2018г №196 «Об утверждении порядка организации и осуществления образовательной деятельности по дополнительным общеобразовательным программам»;
- 5. Закон Челябинской области от 29 августа 2013г. № 515-30 «Об образовании в Челябинской области»;
- 6. Приказ Минобрнауки РФ от 9 января 2014 г. № 2 «Об утверждении Порядка применения организациями, осуществляющими образовательную деятельность, электронного обучения, дистанционных образовательных технологий при реализации образовательных программ»;
- 7. Локальные нормативно правовые акты МАУДО «ДПШ».

Программа технической направленности.

Уровень освоения программы: базовый

Актуальность Программы. В настоящее время компьютерные технологии приобретают все более широкое распространение в разных областях жизни, в том числе и в сфере изобразительного искусства. Компьютерная графика – качественно новый вид творческой деятельности, вобравший в себя одновременно достижения художественной культуры и технического прогресса.

Интерес к компьютерной графике растет с каждым годом. Всё больше художественных произведений выполняется с помощью сложных графических программ. Компьютер под рукой художника приобретает качество незаменимого многофункционального, разнопланового и мобильного инструмента. Компьютерное творчество полностью захватило область промышленного дизайна, архитектуры, издательства и полиграфии, выставочнопрезентационную и рекламную сферу, сферу социальной коммуникации. Газеты, журналы, кино и телевидение, а теперь уже и театр, а также массовые концерты и представления не могут обойтись без компьютерного сопровождения и обеспечения.

Также компьютерная графика используется для создания мультипликационных фильмов, анимации, компьютерных игр и сайтов. Эти сферы понятны и очень привлекательны для современных школьников, поэтому все большее число учащихся хочет научиться создавать свою виртуальную реальность, применяя имеющиеся графические пакеты.

Широкое распространение мультимедиа технологий вызывает необходимость усилить подготовку школьников теоретическим основам компьютерной графики и практическим навыкам по созданию реалистических изображений.

В рамках реализации программы создается ситуация успеха для каждого обучающегося, что содействует определению его жизненных планов, его самореализации. Содержание программы способствует профессиональному самоопределению учащихся в области информационных технологий и профессии дизайнера.

В рамках реализации программы оказывается существенное воспитательное воздействие на ребенка, способствующее включению ребенка в творчество, формируя самопознание, ценности. Обучающиеся принимают участие в воспитательных мероприятиях Дворца: при выполнении творческой работы «Дворец моей мечты» знакомятся с его историей, узнают настоящее и планируют будущее.

Отличительными особенностями программы являются ее практикоориентированная направленность, основанная на привлечении учащихся к выполнению творческих заданий, а также заочная форма обучения с использованием дистанционных технологий.

Процесс создания компьютерного рисунка значительно отличается от традиционного понятия «рисование». С помощью графического редактора на экране компьютера можно создавать сложные композиции, редактировать их и получать на основе созданных композиций готовую печатную продукцию.

Занятия компьютерной графикой помогут овладеть навыками и умениями работы в векторных и растровых графических редакторах, посредством их изучения представить свое видение и понимание окружающего мира, привлечь к творческому использованию компьютерных технологий, что дает возможность обучающимся быть конкурентоспособными при поступлении в высшие учебные заведения, например, по востребованной рынком труда специальности «дизайнер».

Выполнение практических заданий по программе поможет развить пространственное мышление обучающегося, что обязательно пригодится при обучении в художественных и архитектурных вузах, а также определённым образом способствует профессиональному самоопределению подростка.

В программе «Рисуем на компьютере» осваиваются основные приемы создания и редактирования графических изображений на базе изучения стандартных приложений Microsoft Office (графического редактора Paint, текстового редактора Word и программы для создания презентаций PowerPoint).

Простой интерфейс с базовым набором графических инструментов программы Paint является хорошей базой для изучения в дальнейшем профессиональных графических программ создания растровых изображений.

Работа в программе Word познакомит учащихся с векторной графикой и подготовит их к изучению профессиональной программы создания векторных изображений CorelDRAW.

Знания и умения, приобретенные в результате освоения программы PowerPoint, являются фундаментом для дальнейшего совершенствования мастерства в области анимации, видеомонтажа, создания систем виртуальной реальности.

Для компьютерной графики необходимо знание законов построения целостной, гармоничной формы, свободное владение всей палитрой выразительных средств, способности к поиску и изобретению чего-то нового, умение соединять технические навыки с «полетом» творческой фантазии. В связи с этим в Программу дополнительно включены материалы по основам построения художественной композиции и цветоведению.

При заочной форме обучения с использованием дистанционных образовательных технологий основу образовательного процесса составляет самостоятельная работа учащегося, которая осуществляется в удобном для него месте согласно индивидуальному расписанию, а также возможность контакта с педагогом при помощи различных средств коммуникации. Дистанционная форма образования характеризуется гуманностью. Она предоставляет возможность получения образования любому человеку независимо от его географического местоположения, состояния здоровья, степени социальной незащищённости или занятости в образовательной или производственной сфере. Дистанционное образование принадлежит к наиболее перспективной, синтетической, интегральной и гуманистической форме образования.

Данная программа разработана с учетом современных образовательных технологий, которые отражаются в различных структурных компонентах:

 принципах обучения (индивидуальность, доступность, преемственность, результативность);

 формах и методах обучения (дифференцированное обучение, комбинированные занятия);

 методах контроля и управления образовательным процессом (тестирование, практическая работа, анализ результатов и др.);

– средствах обучения.

Рабочее место обучающегося должно быть оборудовано следующим образом: компьютер с установленным необходимым программным обеспечением (операционная система, набор офисных приложений Microsoft Office) и подключением к сети Интернет.

Адресат программы – учащиеся среднего и старшего школьного возраста (10-16 лет).

Требования к минимально необходимому уровню знаний, умений и навыков учащихся, необходимых для успешного освоения программы:

 обладать навыками работы в операционной системе (уметь запускать приложения, выполнять типовые операции с файлами и папками);

иметь представление о древообразной структуре каталогов, типах файлов;

– уметь работать в сети Интернет, знать принципы ее построения.

5

Цель программы: развитие творческих способностей учащихся, самореализация в условиях информационного общества в процессе изучения основ компьютерной графики.

#### Задачи:

# Предметные:

- формирование системы базовых знаний и навыков для создания и редактирования графических объектов, простейшей анимации;
- владение графическим алгоритмом работы над изображениями;
- знакомство с основами построения художественной композиции и цветоведения.

Метапредметные:

- развитие способностей к самоуправлению (к постановке цели и выбору путей её достижения, планированию деятельности);
- развитие потребности в достижении цели.

Личностные:

развитие способности адекватной оценки результатов своей деятельности.

#### Планируемые результаты:

#### Предметные:

- понимание особой роли компьютерной графики в жизни общества и каждого отдельного человека;
- знание основных видов и творческих направлений компьютерной графики;
- знание основных техник создания и редактирования графических объектов с использованием инструментов компьютерных программ Paint, Word и Power Point
- умение использовать в работе над изображениями разнообразные инструменты графических программ;
- умение применять в творческой деятельности основы цветоведения и художественной композиции;
- умение создавать рисунки с помощью моделирования объектов и изображений в компьютерных программах;
- освоение навыков безопасной работы с компьютером.

# Метапредметные:

умение ставить цель и рационально планировать свою деятельность;

 потребность в достижении цели, самообразовании, самостоятельности, ответственности.

#### Личностные:

умение давать адекватную оценку результатам своей деятельности.

Срок реализации программы – 1 год.

Объем программы. Программа рассчитана на 74 часа.

Форма обучения – заочная с использованием дистанционных образовательных технологий.

Виды занятий – лекции, демонстрация, самостоятельная практическая работа. Большая часть учебного времени выделяется на практические упражнения и самостоятельную работу. Задания носят творческий характер и рассчитаны на индивидуальную скорость выполнения.

Режим занятий. Программа предусматривает теоретические и практические занятия 1 раз в неделю по 2 академических часа.

# Раздел 2. Содержание Программы

Учебный план дополнительной общеобразовательной общеразвивающей программы «Рисуем на компьютере» Предмет: компьютерная графика

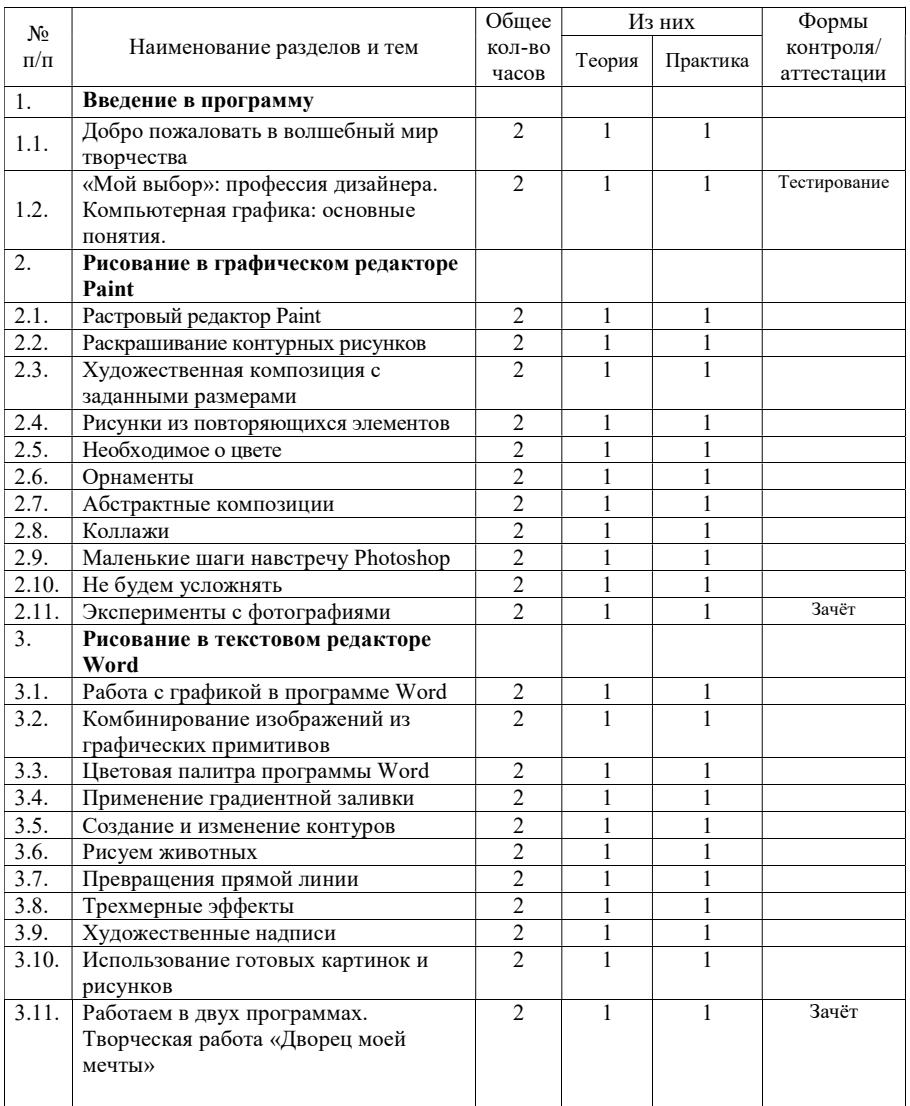

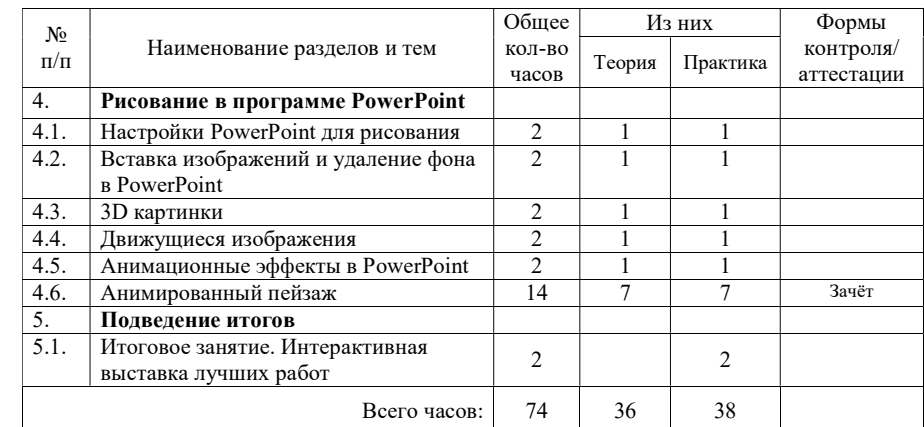

Содержание учебного плана дополнительной общеобразовательной общеразвивающей программы «Рисуем на компьютере»

# РАЗДЕЛ 1. «Введение в программу»

Тема №1.1. «Система дистанционного обучения. Инструкции по работе с компьютером» (2 часа)

Теория (1 час). Знакомство с инструкцией по работе в системе дистанционного обучения и программой обучения.

Техника безопасности и валеологические рекомендации при работе с компьютером.

Практика (1 час). Регистрация в системе дистанционного обучения.

Тема № 1.2. «Мой выбор: профессия дизайнера. Компьютерная графика: основные понятия» (2 часа)

Теория (1 час). Знакомство с профессией дизайнера.

Понятия растровой и векторной графики. Достоинства и недостатки растровой и векторной графики. Форматы файлов. Сохранение рисунков в графическом формате.

Практика (1 час). Тест «Растровая и векторная графика»

## РАЗДЕЛ 2. «Рисование в графическом редакторе Paint»

#### Тема №2.1. Растровый редактор Paint (2 часа)

Теория (1 час). Назначение программы Paint. Запуск программы. Рабочее окно программы. Назначение команд меню. Настройка рабочего окна, установка атрибутов рисунка.

Практика (1 час). Кроссворд «Инструменты программы Paint».

Тема №2.2. Раскрашивание контурных рисунков (2 часа)

Теория (1 час). Инструменты «Заливка», «Кисть», «Распылитель». Настройка их свойств.

Практика (1 час). Практическая работа «Раскрашивание контурных рисунков».

Тема №2.3. Художественная композиция с заданными размерами (2 часа)

Теория (1 час). Основы построения художественной композиции. Гармоничное заполнение плоскости, понятие композиционного центра. Методы выделения композиционного центра. Композиция статичная и динамичная.

Инструменты «Линия», «Кривая», «Фигуры». Настройка свойств инструментов.

Изменение размеров изображения.

Практика (1 час). Практическая работа «Композиция с заданными размерами на свободную тему»

Тема №2.4. Рисунки из повторяющихся элементов (2 часа)

Теория (1 час). Ритмические ряды. Создание изображений из повторяющихся элементов. Понятие и основы метода последовательных укрупнений.

Практика (1 час). Практическая работа «Рамка для фотографий» Тема №2.5. Необходимое о цвете (2 часа)

Теория (1 час). Цвет в компьютерной графике. Яркость и контрастность, цветовой тон, цветовая гамма, интенсивность цвета, теплые и холодные цвета, дополнительные цвета, насыщенность цвета, монохромное изображение. Цветовая палитра RGB.

Практика (1 час). Практическая работа «"Представь и увидишь"»

# Тема №2.6. Орнаменты (2 часа)

Теория (1 час). Принципы построения декоративной композиции. Понятие орнамента. Вид орнаментов. Метод вспомогательных построений. Создание орнаментов с помощью вспомогательных конструктивных построений.

Практическая часть. Практическая работа «Орнамент»

Тема №2.7. Абстрактные композиции (2 часа)

Теория (1 час). Понятие абстрактной композиции. Стилизация цвета и формы в изображении.

Алгоритм создания собственной кисти в программе Paint для передачи выразительного образа.

Практика (1 час). Практическая работа «Фантастический рисунок»

Тема №2.8. Коллажи (2 часа)

Теория (1 час). Коллаж. Виды коллажей и способы их создания. Этапы создания коллажей из картинок или фотографий в программе Paint.

Практическая часть. Практическая работа «Коллаж из картинок или фотографий»

Тема №2.9. Маленькие шаги навстречу Photoshop (2 часа)

Теория (1 час). Сравнение возможностей программ Paint и Photoshop для создания и редактирования растровых изображений.

Применение команды обращения цветов. Инструмент «Текст» и его свойства. Практика (1 час). Практическая работа «Заколдованный лес».

Тема №2.10. Не будем усложнять (2 часа)

Теория (1 час). Способы редактирования растровых изображений и фотографий.

Практика (1 час). Практическая работа «Меняем небо».

Тема №2.11. Эксперименты с фотографиями (2 часа)

Теория (1 час). Применение команд копирования, вставки, выделения произвольной области, обрезки, перемещения.

Практика (1 час). Практическая работа «Эксперименты с фотографиями».

#### РАЗДЕЛ 3. Рисование в текстовом редакторе Word

#### Тема №3.1. Работа с графикой в программе Word (2 часа)

Теория (1 час).Основные направления работы с графикой в программе Word. Рабочее окно программы Word. Панель рисования, команды вкладки «Рисование». Инструмент «Основные фигуры» и его свойства.

Практика (1 час). Практическая работа по созданию рисунка из основных фигур.

Тема №3.2. Комбинирование изображений из графических примитивов (2 часа)

Теория (1 час). Понятие графического примитива. Комбинирование изображений из графических примитивов.

Операции выделения одного или нескольких объектов, перемещение, копирование, группировка, выравнивание, сдвиг, поворот.

Практика (1 час). Практическая работа «Ваза с цветами».

Тема №3.3. Цветовая палитра программы Word (2 часа)

Теория (1 час). Цвет в компьютерной графике. Цветовые гармонии. Стандартный и дополнительный наборы цветов. Заливка фигур. Изменение цвета контура фигуры.

Практика (1 час). Практическая работа «Аквариум».

Тема №3.4. Применение градиентной заливки (2 часа)

Теория (1 час). Градиентная заливка и ее виды. Одноцветная и многоцветная градиентная заливка. Применение простого и пользовательского градиента к фигуре. Текстура, двухцветный узор. Настройки основных инструментов при работе с цветом.

Практика (1 час). Практическая работа с использованием различных способов заливки цветом и цветовых переходов.

Тема №3.5. Создание и изменение контуров (2 часа)

Теория (1 час). Навыки рисования контурами (линейными рисунками) при создании творческой композиции.

Понятия контура, сегмента и узла. Открытые и замкнутые контуры. Контекстное меню для узлов и сегментов. Средства редактирования контуров. Работа с узлами.

Практика (1 час). Практическая работа «Динозавр».

Тема №3.6. Рисуем животных (2 часа)

Теория (1 час). Приемы рисования с помощью инструментов «Фигуры», «Линии», «Кривая».

Практика (1 час). Практическая работа «Рисуем животных».

Тема №3.7. Превращения прямой линии (2 часа)

Теория (1 час). Преобразование прямых линий в замкнутые контуры. Добавление векторных изображений на готовые фотографии.

Практика (1 час). Практическая работа «Свеча».

Тема №3.8. Трехмерные эффекты (2 часа)

Теория (1 час). Объемное изображение и способы его создания. Перспектива с тенью. Дополнительные эффекты с тенью.

Трехмерные эффекты в Word 2007 и Word 2010.

Практика (1 час). Практическая работа «Объемное изображение».

Тема №3.9. Художественные надписи (2 часа)

Теория (1 час). Шрифт, как элемент графического оформления. Виды шрифтов (начертания, размеры), выбор шрифта, создание надписи. Художественный текст. Стилизация текста.

Средства создания надписей и художественного текста. Объект WordArt для создания декоративной надписи. Коллекция объектов WordArt. Приемы редактирования надписей и текста в программе Word.

Практика (1 час). Практическая работа «Поздравительная открытка».

Тема №3.10. Использование готовых картинок и рисунков (2 часа)

Теория (1 час). Коллекции готовых картинок и рисунков. Диалоговое окно «Коллекция картинок». Веб-коллекции. Приемы комбинирования готовых картинок и рисунков.

Практика (1 час). Практическая работа с использованием коллекций готовых картинок и рисунков.

Тема №3.11. Использование программы Paint для расширения возможностей программы Word (2 часа)

Теория (1 час). Работа с двумя окнами: окно программы Paint и окно программы Word. Приемы комбинирования растровых и векторных изображений. Способы сохранения изображений, созданных в программе Word, в графических форматах.

Знакомство с историей Дворца пионеров и школьников им.Н.К.Крупской г.Челябинска.

Практика (1 час). Творческая работа на тему «Дворец моей мечты» с использованием двух программ Word и Paint.

# РАЗДЕЛ 4. Рисование в программе PowerPoint

# Тема №4.1. Настройки PowerPoint для рисования (2 часа)

Теория (1 час). Базовый набор инструментов PowerPoint для рисования фигур и линий на слайдах. Панель рисования, команды вкладки «Средства рисования». Инструменты «Основные фигуры», «Заливка фигуры», «Эффекты фигур».

Практика (1 час). Практическая работа по созданию рисунка в PowerPoint.

Тема №4.2. Вставка изображений и удаление фона в PowerPoint (2 часа)

Теория (1 час). Вставка изображений на слайд PowerPoint. Удаление фона. Комбинирование изображений с прозрачным фоном. Операции выделения объектов, группировки, выравнивания, перемещения. Сохранение файла в графическом формате.

Практика (1 час). Практическая работа по удалению фона и комбинированию изображений с прозрачным фоном.

Тема №4.3. 3D – картинки (2 часа)

Теория (1 час). Визуальный объёмный образ объекта. Инструменты программы PowerPoint для создания 3D – эффекта: «Тень», «Отражение», «Свечение», «Сглаживание», «Рельеф», «Поворот объемной фигуры».

Практика (1 час). Практическая работа «3D – картинка из двухмерных изображений».

Тема №4.4. Движущиеся изображения (2 часа)

Теория (1 час). Анимированные изображения. Порядок анимации. Путь перемещения. Настройки демонстрации и показа слайдов.

Практика (1 час). Практическая работа "Моя Вселенная".

Тема №4.5. Анимационные эффекты в PowerPoint (2 часа)

Теория (1 час). Анимационные эффекты. Эффекты входа и выхода анимированных изображений.

Практика (1 час). Практическая работа "Мерцающее звездное небо".

Тема №4.6. Анимированный пейзаж (14 часов)

Теория (7 часов). Алгоритм создания анимированного пейзажа в PowerPoint. Форматы сохранения файлов для просмотра анимации.

Практика (7 часов). Практическая работа "Анимированный пейзаж".

## РАЗДЕЛ 5. Подведение итогов

Тема №5.1. Интерактивная выставка лучших работ (2 часа)

Практика (2 часа). Интерактивная выставка лучших работ.Отзыв о пройденном курсе, впечатления, пожелания.

## Раздел 3. Формы аттестации и оценочные материалы

Фонд оценочных средств текущего контроля

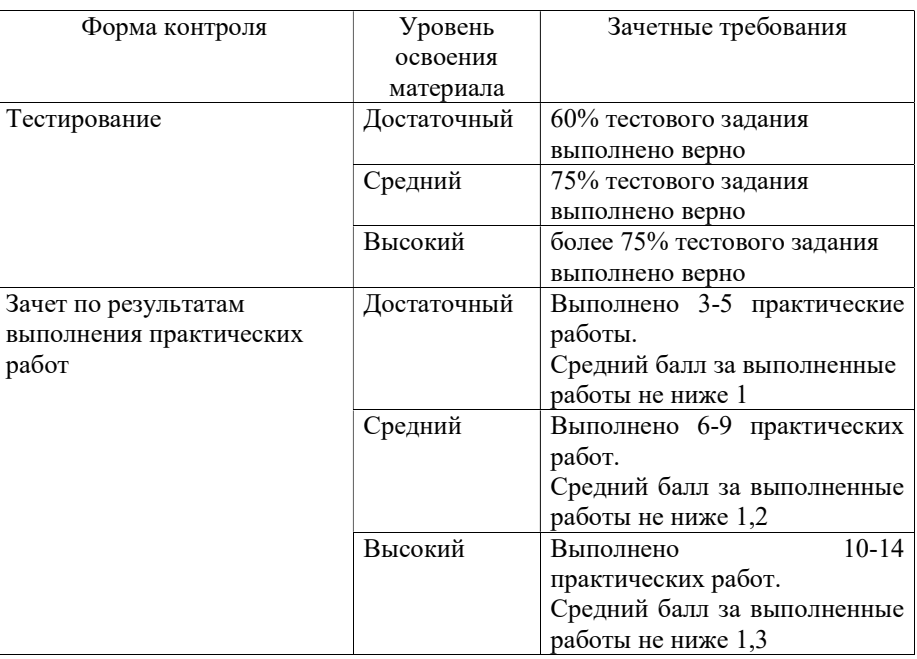

#### Фонд оценочных средств промежуточной аттестации

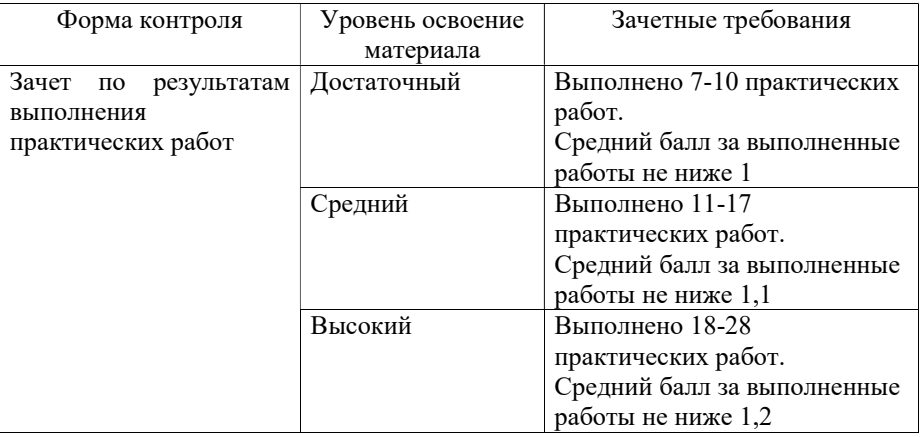

#### Раздел 4. Организационно-педагогические условия реализации

дополнительной общеобразовательной общеразвивающей программы «Рисуем на компьютере»

Методические материалы

Форма обучения – заочная с использованием дистанционных технологий; Методы обучения - объяснительно-иллюстративный, репродуктивный, проектный; Методы воспитания - поощрение, упражнение, стимулирование, мотивация; Форма организации образовательного процесса: индивидуальная; Формы организации учебного занятия: лекция, практическое занятие,

тестирование, виртуальная беседа.

Педагогические технологии – ИКТ-технологии, технология дистанционного обучения, использование индивидуального подхода, здоровье сберегающая технология.

Алгоритм учебного занятия:

- формулирование темы, цели и этапов учебного занятия;
- основной этап: изложение нового материала, практическая работа;
- заключительный этап: оценка результатов работы.

Предметные результаты освоения программы оцениваются с помощью тестов и практических заданий по темам.

Тест - проверочное задание, состоящее из инструкции к заданию, текста задания и (или) невербальных материалов и системы оценки выполнения задания. К невербальным материалам относятся рисунки, схемы, которые могут быть включены в задание. Результат выполнения тестового задания: оценка «выполнено верно» оценивается одним баллом, оценка «выполнено неверно» - нулем.

Практическое задание по теме предполагает развитие у обучающихся творческих способностей и формирование правильных практических действий. Задание включает самостоятельное выполнение графического изображения.

Основными критериями оценивания практических заданий являются соответствие теме занятия, новизна и оригинальность, грамотность композиционного и цветового решения, качество и сложность технического исполнения работы (оценивается обоснованность и рациональность выбора использованных инструментов и средств).

Для оценки метапредметных результатов освоения программы используются:

- Методика "Способность к самоуправлению" (тест ССУ) Н. М. Пейсахова
- Методика Орлова Ю.М. Тест опросник «Потребность в достижении цели»

#### Список литературы

- 1. Буляница Т.В. Дизайн на компьютере. Самоучитель/ Т.В.Буляница: СПб.: Питер, 2003. –168 с.
- 2. Выготский Л.С. Педагогическая психология./ М.: Педагогика, 1991.- 480 с.
- 3. Дуванов А.А. Рисуем на компьютере. Учебник, практикум, книга для учителя/ А.А. Дуванов – СПб.: БХВ-Петербург, 2005. –96 с.
- 4. Леонтьев Б.К. Энциклопедия дизайна и графики на персональном компьютере/ Б.К.Леонтьев – М.: ЗАО "Новый издательский дом", 2004. –189 с.
- 5. Тозик В.Т. Компьютерная графика и дизайн: Учебник / В.Т. Тозик. М.: Academia, 2017. - 184 c.
- 6. Яцюк О.Н. Основы графического дизайна на базе компьютерных технологий/ О.Н. Яцюк– СПб.: БХВ-Петербург, 2004. –77 с.
- 7. Иванова В.П., Толмачева Д.В. Самореализация личности в процессе творческой деятельности. 2017
- 8. Бархинцева Н.В. Самостоятельная творческая познавательная деятельность учащихся /Н.В. Бархинцева. 2008

Список литературы для учащихся

- 1. Залогова Л.А. Компьютерная графика. Элективный курс: Учебное пособие/Л.А.Залогова. – 2 изд. – М.: БИНОМ. Лаборатория знаний, 2011. – 212 с.
- 2. Дуванов А.А. Азы информатики. Рисуем на компьютере: Книга для ученика. СПб.: БХВ-Петербург. 2005. - 341 с.
- 3. Подосенина Т.А. Искусство компьютерной графики для школьников/ Т.А. Подосенина– СПб.: БХВ-Петербург, 2004. –143 с.
- 4. Все возможности Paint для создания и редактирования изображений / Школа Windows/https://windowsschool.ru/publ/winfaq/ptdz/rabota s programmoj paint risovanie i redaktirovanie \_izobrazhenij/10-1-0-184
- 5. Настройки PowerPoint для рисования https://www.youtube.com/watch?v=iR4j0QxbTgg

# Материально-техническое обеспечение учебного процесса

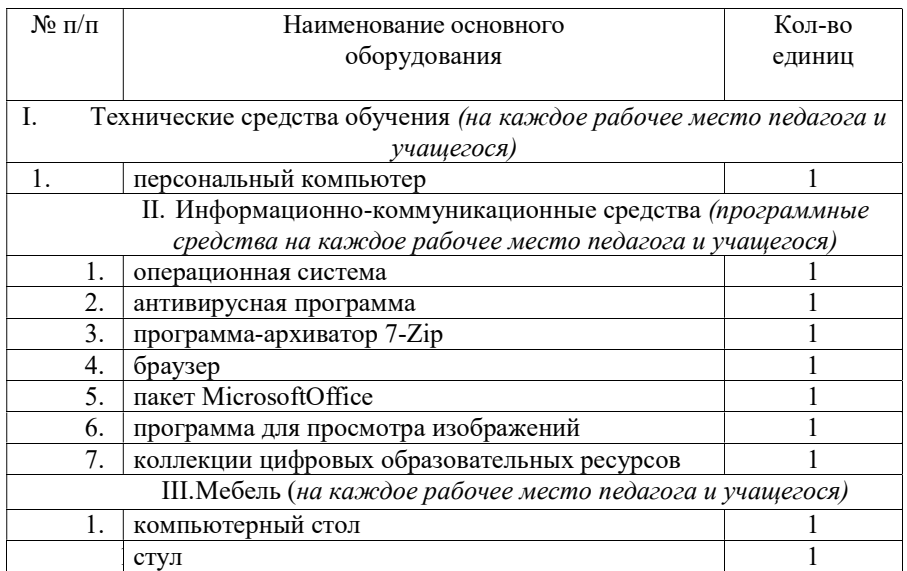

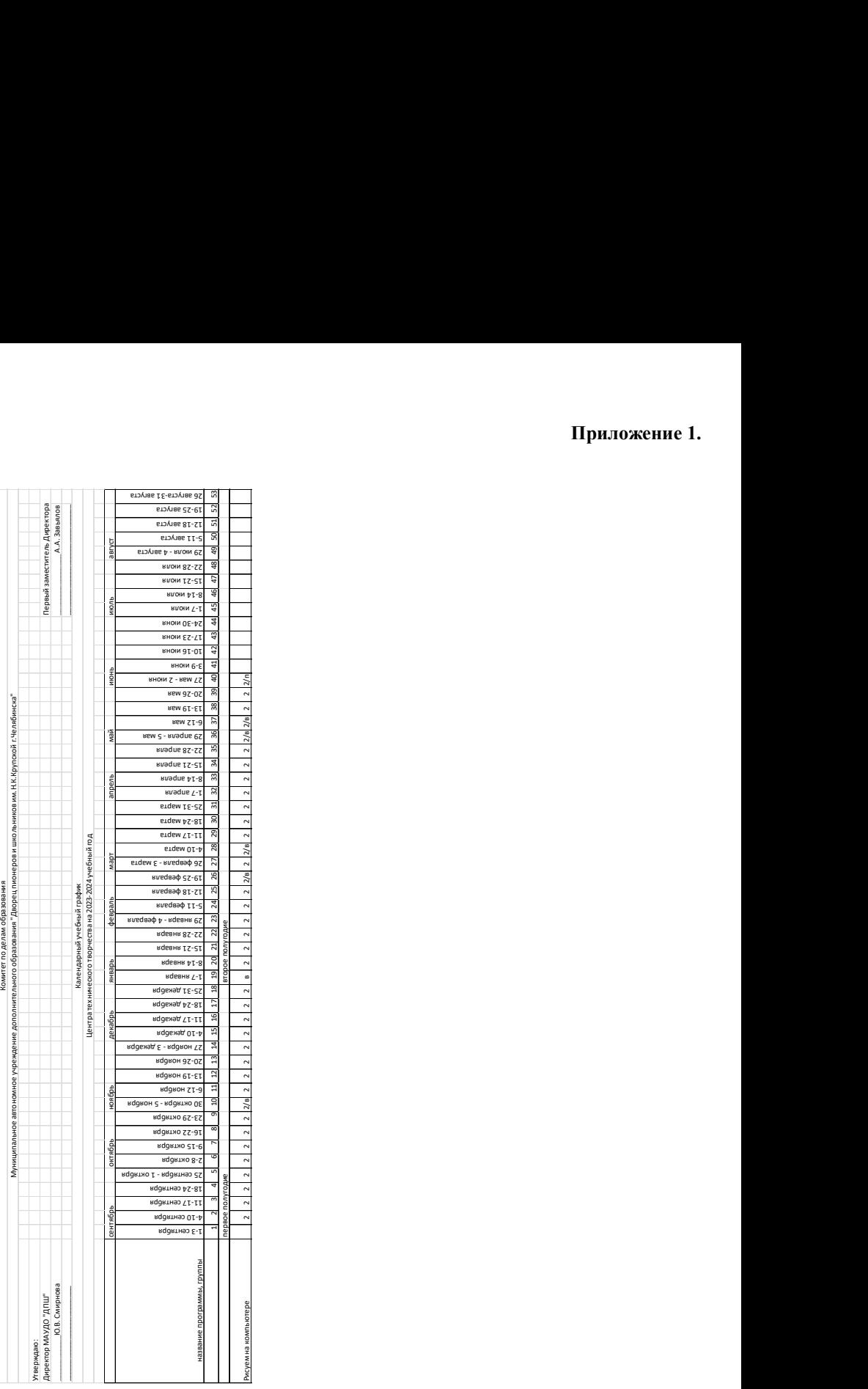

# Приложение 1.

Карточка ДООП для публикации в АИС «Навигатор»

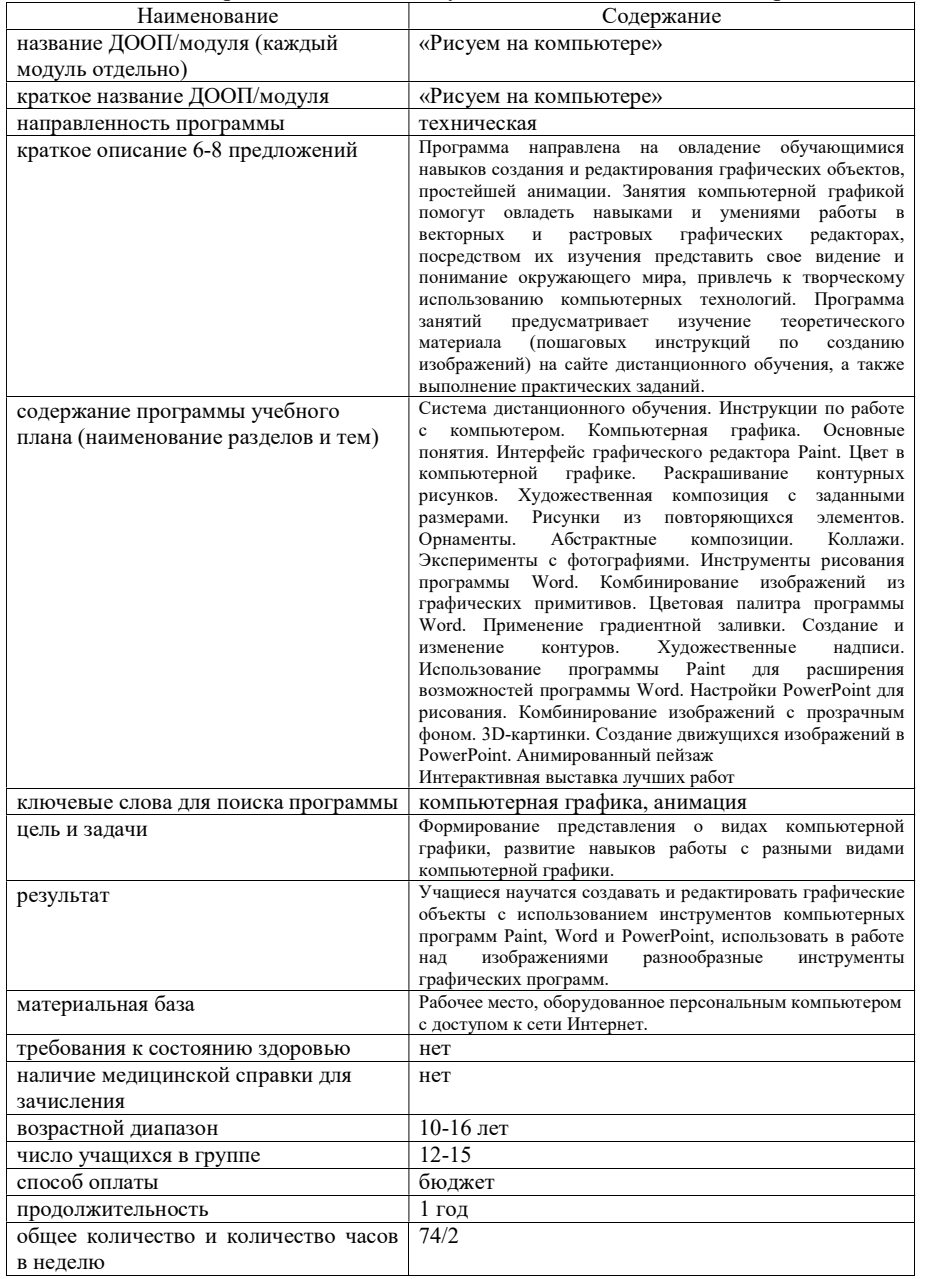

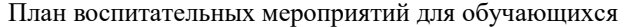

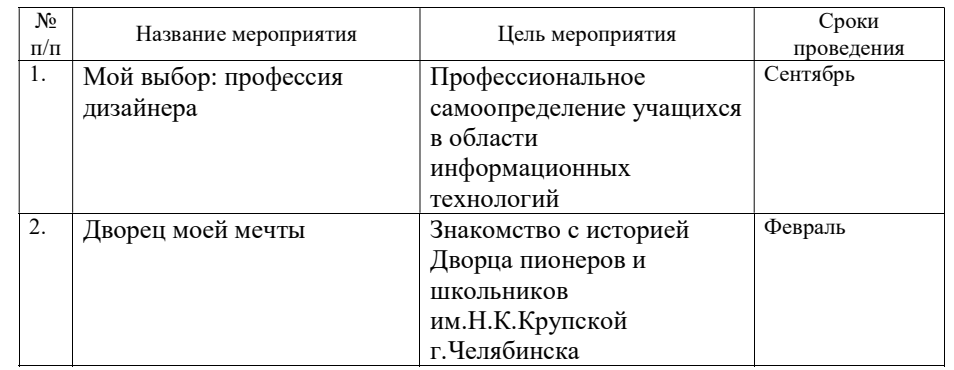

# Приложение 3.

## Приложение 4

# Контрольно-измерительные материалы дополнительной общеобразовательной общеразвивающей программы «Рисуем на компьютере»

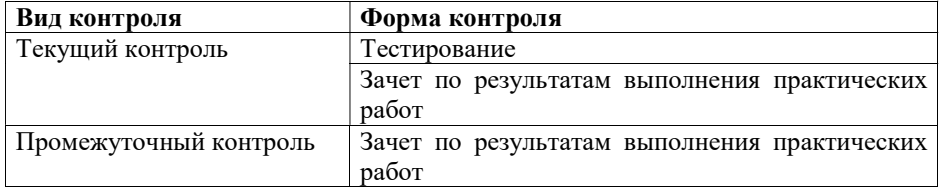

#### Тестирование (текущий контроль)

Тестовое задание - проверочное задание, состоящее из инструкции к заданию, текста задания и (или) невербальных материалов, а также системы оценки выполнения задания.

К невербальным материалам относятся рисунки, схемы, которые могут быть включены в задание.

## Тестовое задание по теме «Растровая и векторная графика»

1. В графическом виде результаты становятся более

- точными и належными
- наглядными и понятными
- удобными и компактными

2. Раздел информатики, занимающийся проблемами рисования на

компьютере, называется

- компьютерная графика
- программирование
- издательское дело

3. Программные средства, позволяющие человеку использовать компьютер для произвольного рисования, черчения подобно тому, как он это делает на бумаге с помощью карандашей, кисточек, красок, циркулей, линеек и других инструментов, относятся к

- конструкторской графике
- иллюстративной графике
- научной графике

4. Для каждого направления применения компьютерной графики создано специальное программное обеспечение, которое называется

- офисными пакетами
- средами программирования
- графическими пакетами

5. Картинка на экране - это отражение информации, находящейся

- в сети Интернет
- на внешних носителях информации
- в компьютерной памяти 6. Для обработки фотографий используются
- текстовые редакторы
- векторные графические редакторы
- растровые графические редакторы
	- 7. Ограниченностью в живописных средствах обладают
- векторные редакторы
- растровые редакторы

8. В каком виде графики изображение не меняет своего качества при увеличении и уменьшении своих размеров?

- в растровой графике
- в векторной графике
	- 9. Программы растровой графики работают с
- $-$  TekcTOM
- графическими примитивами
- пикселями
	- 10. Большой объем памяти занимают изображения, созданные в
- векторных редакторах
- текстовых редакторах
- растровых редакторах
	- 11. Для работы, с каким видом графики предназначен редактор Paint?
- для работы с векторной графикой
- для работы с любым видом графики
- для работы с растровой графикой

Результат выполнения каждого пункта тестового задания: оценка «выполнено верно» оценивается одним баллом, оценка «выполнено неверно» - нулем

#### Критерии оценки:

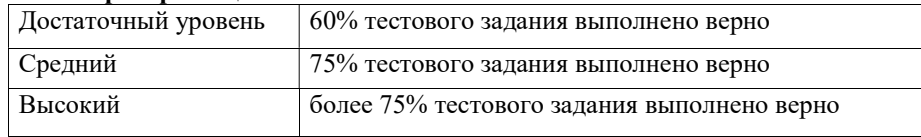

# Зачет по результатам выполнения практических работ (текущий контроль и промежуточная аттестация)

Текущий и промежуточный контроль проводится в форме зачета по результатам выполнения практических работ.

Практические работы предполагают формирование и развитие у обучающихся правильных практических действий по созданию и редактированию графических изображений в программах Paint, Word и PowerPoint.

Каждая практическая работа оценивается в баллах (от 1 до 3).

## Оценка практической работы

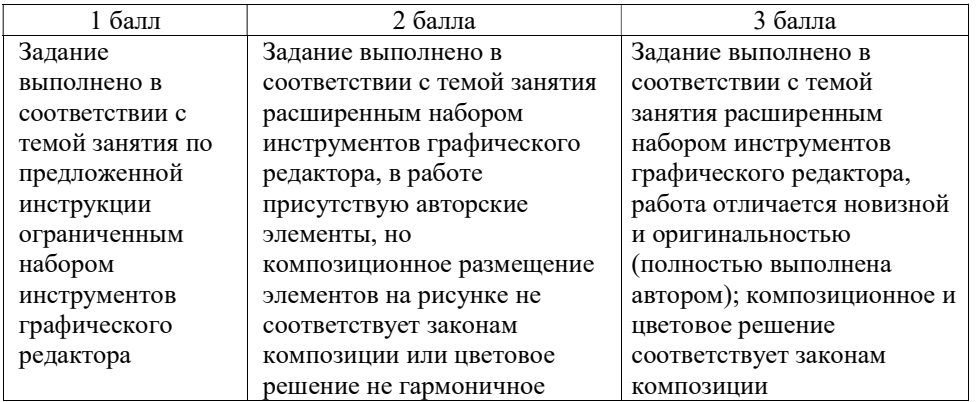

Затем высчитывается средний балл по количеству выполненных практических работ, соответствующих текущему или промежуточному контролю, и оценивается общий уровень результативности обучения для каждого учащегося.

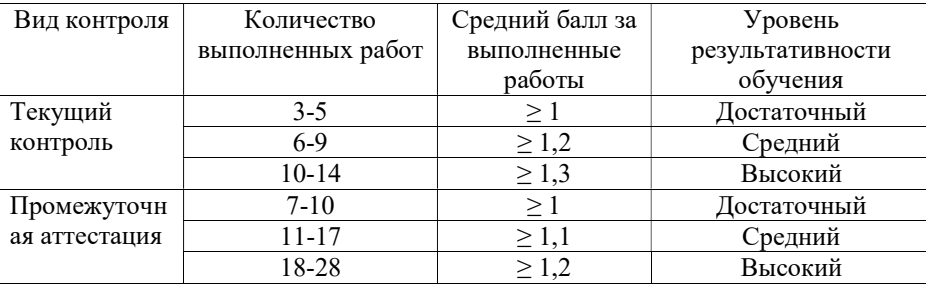

#### Уровень результативности обучения

Высокий уровень: обучающийся владеет расширенными навыками работы в программах Paint, Word и PowerPoint, обоснованно выбирает инструменты для передачи собственного художественного замысла графической работы, грамотно использует законы композиции и цветоведения.

Средний уровень: обучающийся владеет основными навыками работы в программах Paint, Word и PowerPoint, умеет выполнять стандартные графические работы на заданную тему, вносит в них элементы творчества, законы композиции и цветоведения применяет частично.

Достаточный уровень: обучающийся в ограниченной степени владеет навыками работы в программах Paint, Word и PowerPoint, умеет выполнять по инструкции несложные графические работы.